# Mémento Continuité Pédagogique

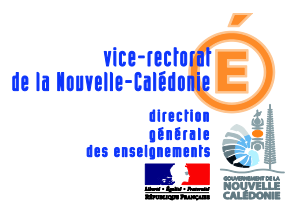

Version 1.7

!! DERNIERES MISES A JOUR SIGNALEES PAR CE SIGNET DANS LA MARGE !!

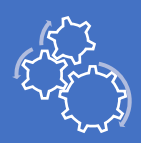

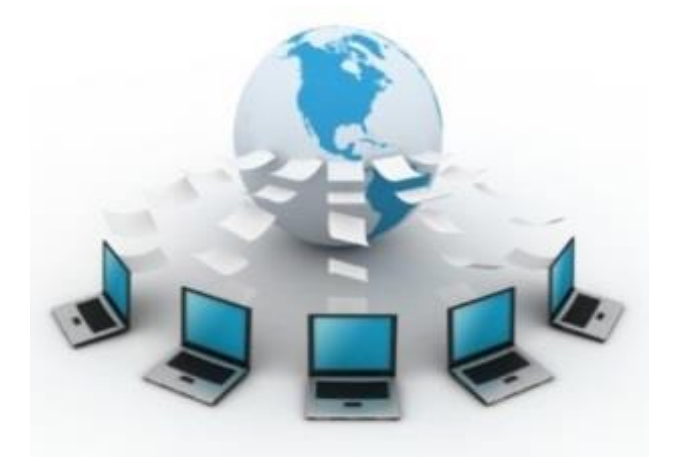

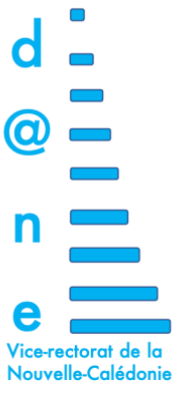

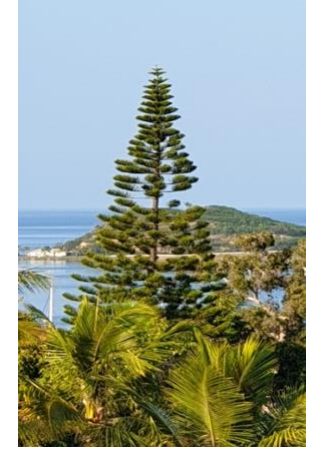

# Maintenir le lien pédagogique avec nos élèves temporairement empêchés de se rendre à l'école

Pour faire face à la situation empêchant temporairement nos élèves de se rendre à l'école, les équipes pédagogiques peuvent utiliser les nombreux outils mis à disposition dans notre académie, y compris les solutions développées au sein des ENT implantés.

Ces outils permettent de maintenir le lien entre l'élève, l'enseignant, la classe et la famille. Ils autorisent de fait la mise en place de la continuité pédagogique, mais également de la continuité d'activités pour tous.

A l'aide d'une simple connexion internet, par ordinateur, tablette ou téléphone, il est aisément possible à l'élève distant d'accéder continument à ses ressources de classe, en différé ou en direct.

Dans ces circonstances exceptionnelles de confinement, il revient à chacun de veiller à l'accompagnement de chaque enfant, élève, étudiant, d'entretenir avec lui le lien social et scolaire, qui préserve son appétence et "ne laisse personne au bord du chemin".

*Merci enfin à tous ceux qui continuent de contribuer à l'enrichissement de ce mémento.*

# Table des matières

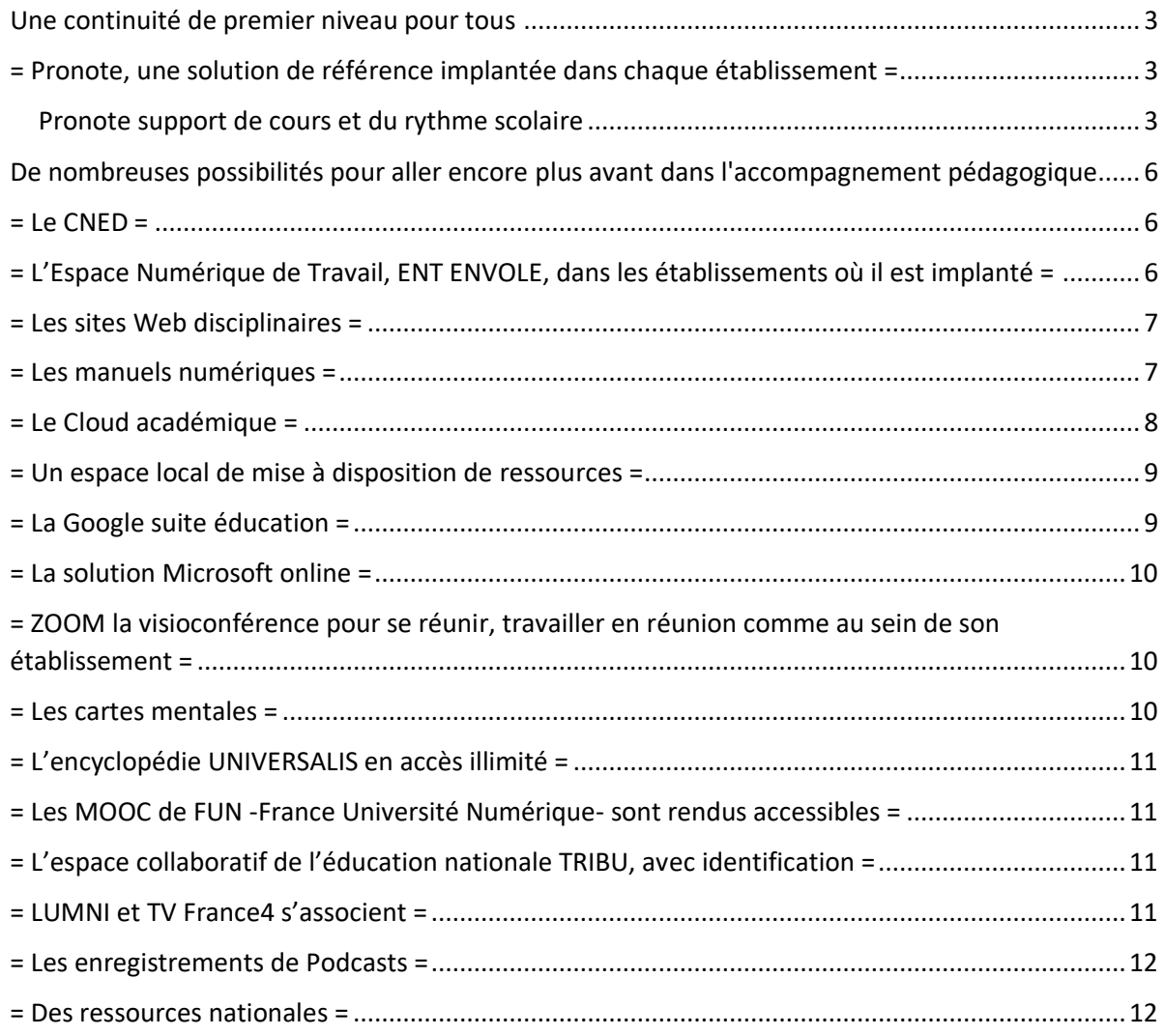

# <span id="page-2-0"></span>Une continuité de premier niveau pour tous

#### <span id="page-2-1"></span>= Pronote, une solution de référence implantée dans chaque établissement =

Dans le cadre de la mise en place de la continuité pédagogique, les premières dispositions académiques prévoient de privilégier l'utilisation d'un outil robuste et familier des professeurs, des parents et élèves.

#### <span id="page-2-2"></span>*Pronote support de cours et du rythme scolaire*

- Vous trouverez donc ci-après 2 documents dans le but d'aider à mettre en place cette continuité pédagogique.
	- o Le premier à destination des professeurs ;
	- o Le second à destination des élèves ;
	- o Le troisième à destination des parents qui peuvent gérer le mot de passe de leur enfant.
- Attention : ils devront être adaptés avec l'adresse de vos serveurs Pronote d'établissement.

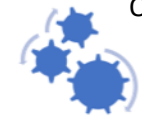

Quelques établissements ont laissé l'adresse **<http://tuband.ac-noumea.nc/pronote>** au lieu de lui substituer l'adresse **[http://nomdemonétablissement.ac-noumea.nc](about:blank)** Si les parents n'adaptent pas eux-mêmes le lien, aucune connection ne sera possible.

- Une présentation aux élèves et aux familles doit être organisée en déposant le guide d'utilisation sur le site de l'établissement et via une communication (**sans doute à réitérer**) dans les casiers Pronote des parents afin d'assurer la transmission de la procédure décrite dans le guide, condition sine qua non de l'engagement de la continuité pédagogique.
- De même pour les identifiants et mots de passe Pronote, il serait souhaitable de transmettre par Pronote et du site web d'établissement le guide de changement de mot de passe, de les retransmettre aux élèves et aux parents, si ceux-ci sont n'en disposent pas.
	- Un QCM PRONOTE, constitué comme un quizz récapitulatif et commenté de toutes les possibilités de QCM, vous aidera à les réaliser et à les intégrer dans les bibliothèques de QCM PRONOTE. Un tutoriel est joint et est accompagné d'un extrait du guide Pronote "réaliser un QCM".
- Un tutoriel permettant aux élèves d'annoter, de compléter un document fourni en .pdf par le professeur.

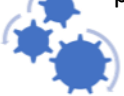

L'ensemble des supports de cours pourra être transmis aux familles et élèves via Pronote, et via des documents papiers pour ceux qui n'ont pas accès à l'outil de communication internet.

Il convient dans ce cas de bien identifier la liste des élèves qui sont sans connexion à leur domicile et de la communiquer aux professeurs principaux. Auquel cas, on veillera pour les deux semaines à venir à :

- Préparer une pochette pédagogique pour chaque élève ;
- Prévoir sa diffusion par courrier pour les familles non connectées ;
- Privilégier l'usage des livres scolaires.

Vous voudrez bien vous assurer que les prestataires techniques garantissent l'accès par une surveillance de la connexion, ainsi que nous les avons de notre côté invités à le faire.

#### Activités et rythmes des élèves à la maison

On pourra veiller à inciter les familles à suivre l'emploi du temps des élèves, afin de :

- Maintenir les repères temporels auxquels les jeunes élèves sont particulièrement sensibles,
- Associer étroitement les familles à la scolarité à distance ;

et demander aux professeurs principaux de pointer les élèves de leur classe n'accédant à aucune leçon et ne produisant aucun travail en retour, afin d'alerter chaque famille sans délai de l'absence de continuité pédagogique.

Par ailleurs, on pourra recommander aux professeurs, après accord de leur corps d'inspection, de :

- Équilibrer les travaux à rendre :
	- o Abonder avec précision le cahier de texte ;
	- o Déposer des leçons variées (a minima pour les 2 semaines à venir) ;
		- Cours ;
		- Travaux dirigés ;
		- Activités ;
		- Recherches documentaires en vu d'exposés ;
	- o Proposer des exercices à faire et à rendre par l'espace élève ;
		- Privilégier les petits travaux permettant un suivi plus régulier ;
		- Proposer des QCM afin de vérifier la compréhension et l'appropriation des contenus ;
- Apporter des éléments d'éclairage ou de correction fréquemment, au besoin en limitant volontairement l'ambition de chaque message :
	- o Faire usage de l'espace de discussion professeurs-élèves pour apporter des éclairages spécifiques à des groupes de besoins ;
	- o Faire usage de la fonctionnalité informations et sondages afin de dynamiser le suivi pédagogique ;
- Maintenir les rythmes temporels auxquels les jeunes élèves sont particulièrement sensibles ;
- Pointer sans délai les élèves de leur classe qui sont peu réactifs ou clairement en difficulté.

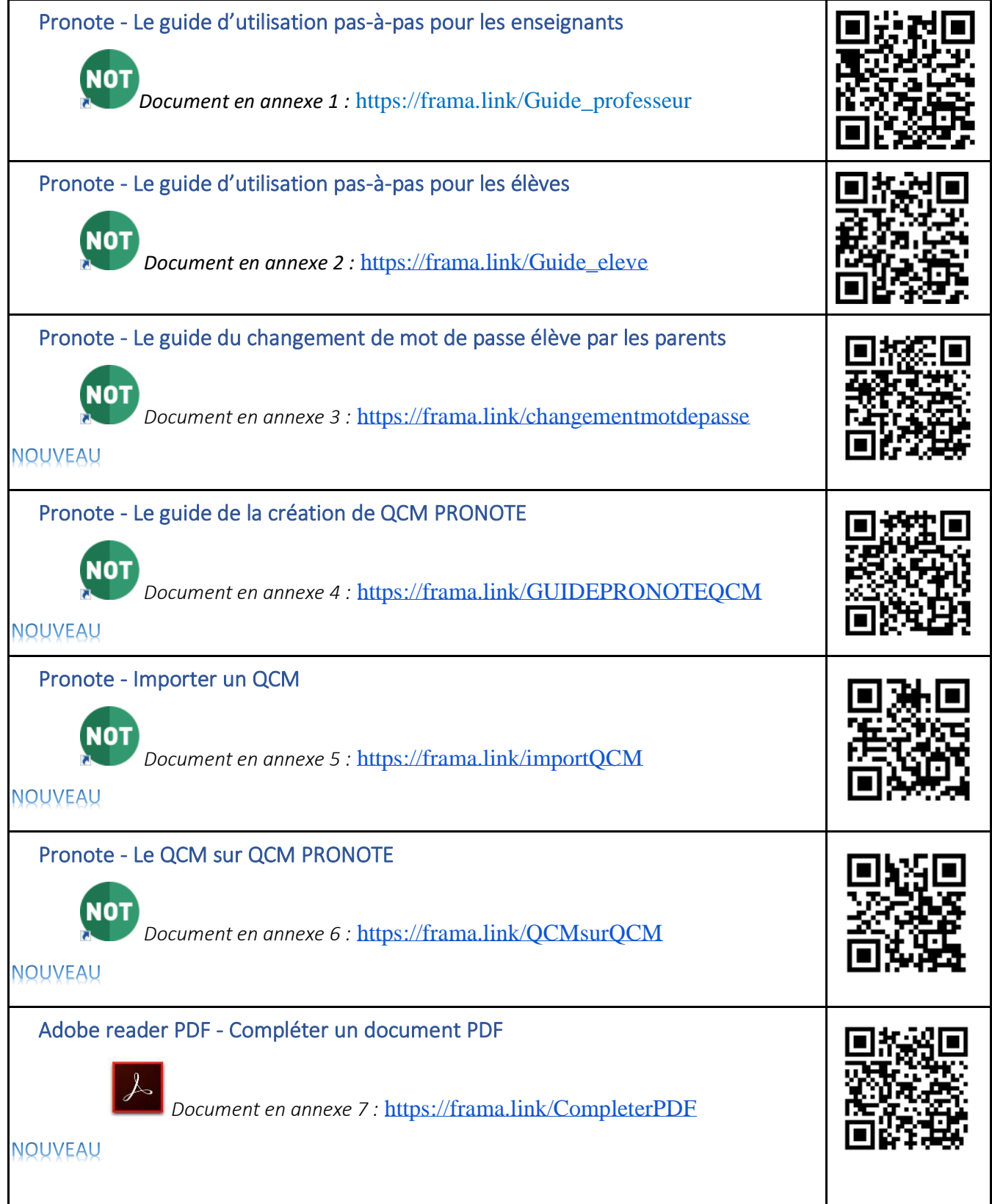

# <span id="page-5-0"></span>De nombreuses possibilités pour aller encore plus avant dans l'accompagnement pédagogique

### <span id="page-5-1"></span> $=$  Le CNED  $=$

La plateforme d'auto-apprentissage « Ma classe à la maison » offre des séances pédagogiques et des activités d'entraînement pour une durée de 4 semaines.

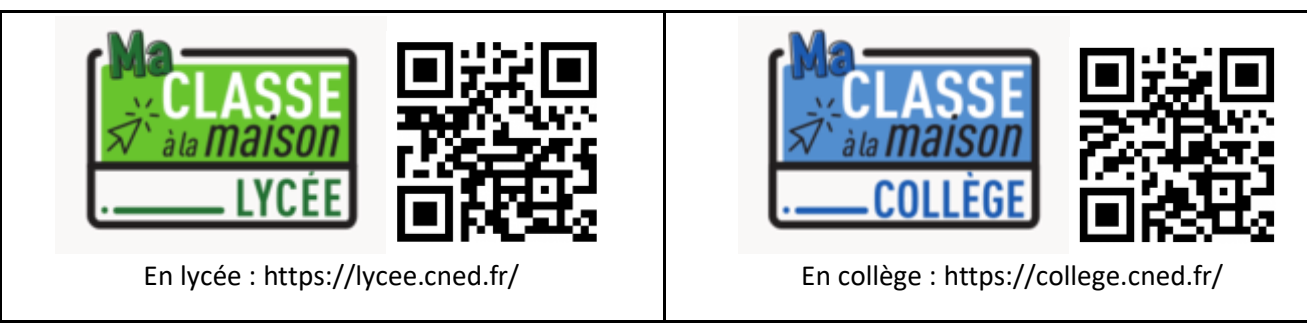

Les élèves doivent être inscrits par leur famille à l'aide d'une adresse mail qui servira à confirmer l'inscription.

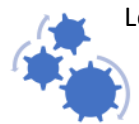

Les enseignants de Nouvelle-Calédonie peuvent s'inscrire individuellement sous leur adresse en ac-noumea.nc. Ils recevront ensuite individuellement un lien de validation directement sur leur adresse académique via le CNED.

Si l'outil "Ma classe virtuelle" s'avérait utilisable à l'expérience, notamment du point de vue de la bande passante en NC, une communication sur le fonctionnement sera être faite dès vérification de la stabilité du fonctionnement.

## <span id="page-5-2"></span>= L'Espace Numérique de Travail, ENT ENVOLE, dans les établissements où il est implanté =

L'Espace Numérique de Travail, l'ENT, comme espace sécurisé, permet à chaque enseignant d'accéder à l'annuaire des personnes membres de la communauté éducative : enseignants, élèves, parents, partenaires, …

L'ENT offre en outre l'accès à de nombreuses ressources (Pronote, courrier électronique…) avec une authentification unique pour chaque utilisateur.

Chaque action, envoi ou mise en ligne de documents, informations, vidéos, son, … est soumis au choix du partage avec un ou plusieurs interlocuteurs.

Par exemple je suis enseignant, je peux envoyer une notification à tous les parents, ou seulement à certains parents. Je peux créer un document enrichi avec des exercices, du son, un vidéo, une iconographie, … pour un élève, un groupe d'élèves, ou pour la classe.

Les élèves peuvent faire de même : répondre à l'enseignant, créer du contenu à distance, réaliser des exercices envoyés par l'enseignant…

Un système de dépose et de récupération de devoirs est déjà utilisé dans certaines classes

Les enseignants disposent aussi d'un onglet spécifique avec un regroupement de ressources professionnelles : Arena, IPROF, Messagerie académique, Outil de récupération de mot de passe, accès aux tickets d'assistance informatique GLPI.

<https://frama.link/lesENT>

Par sa conception, l'ENT donne du sens aux échanges dans le but pédagogique recherché par l'enseignant, comme le présentent rapidement les vignettes ciaprès.

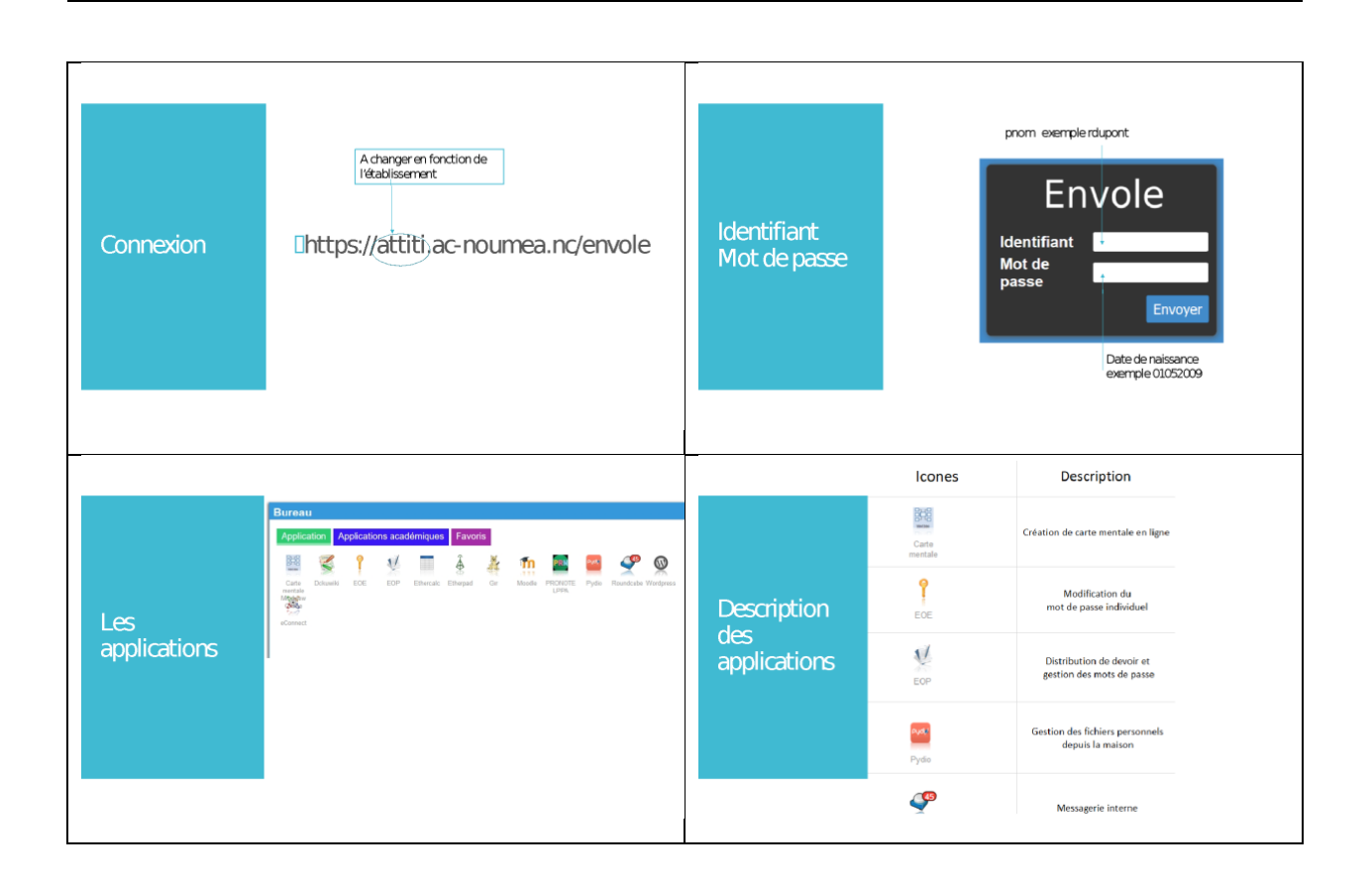

#### <span id="page-6-0"></span>= Les sites Web disciplinaires =

Pour mémoire, les enseignants peuvent toujours s'appuyer sur les sites disciplinaires académiques [:](https://www.ac-noumea.nc/spip.php?rubrique23) <https://www.ac-noumea.nc/spip.php?rubrique23>

#### <span id="page-6-1"></span>= Les manuels numériques =

Vous trouverez ci-dessous une liste d'éditeurs vous permettant d'accéder gratuitement aux manuels numériques de votre choix :

Belin Éducation : https://demo.lib-manuels.fr/bibliotheque/belin

Bordas, Nathan, Nathan Technique, Retz et Le Robert :<https://adistance.manuelnumerique.com/>

Casteilla, Delagrave, LT Lanore, Magnard et Vuibert [: https://www.magnard.fr/continuite-pedagogique](https://www.magnard.fr/continuite-pedagogique)

Éditions Didier, Foucher, Hachette Éducation, Hachette Technique, Hatier et Istra : <https://www.mesmanuels.fr/alamaison>

Génération 5 : [https://www.monecoleadomicile.fr](https://www.monecoleadomicile.fr/)

Jeulin : [https://plateformenum.jeulin.fr](https://plateformenum.jeulin.fr/)

Le livre scolaire [: https://www.lelivrescolaire.fr/](https://www.lelivrescolaire.fr/)

Éditions SEDRAP :<http://www.sedrap.fr/manuelsnumeriques.php>

#### <span id="page-7-0"></span>= Le Cloud académique =

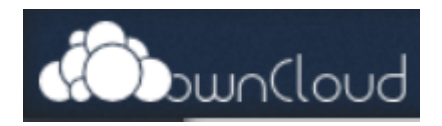

Le Cloud académique est un espace de stockage de documents pédagogiques accessible à tous les enseignants en utilisant l'adresse [https://cloud.ac-noumea.nc](https://cloud.ac-noumea.nc/)

Le partage de ces documents est facilité par la présence de l'annuaire académique qui référence chaque enseignant.

Un petit guide d'utilisation très simple est fourni ci-dessous

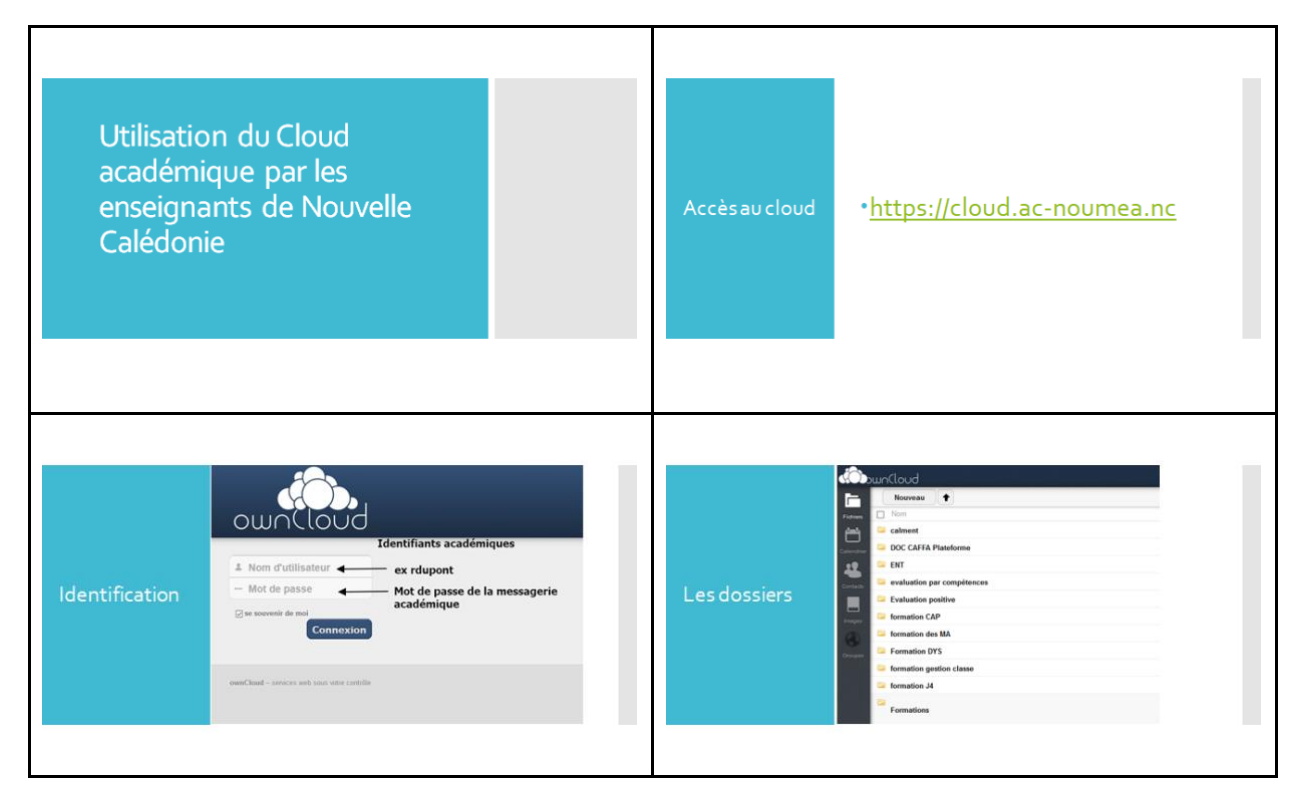

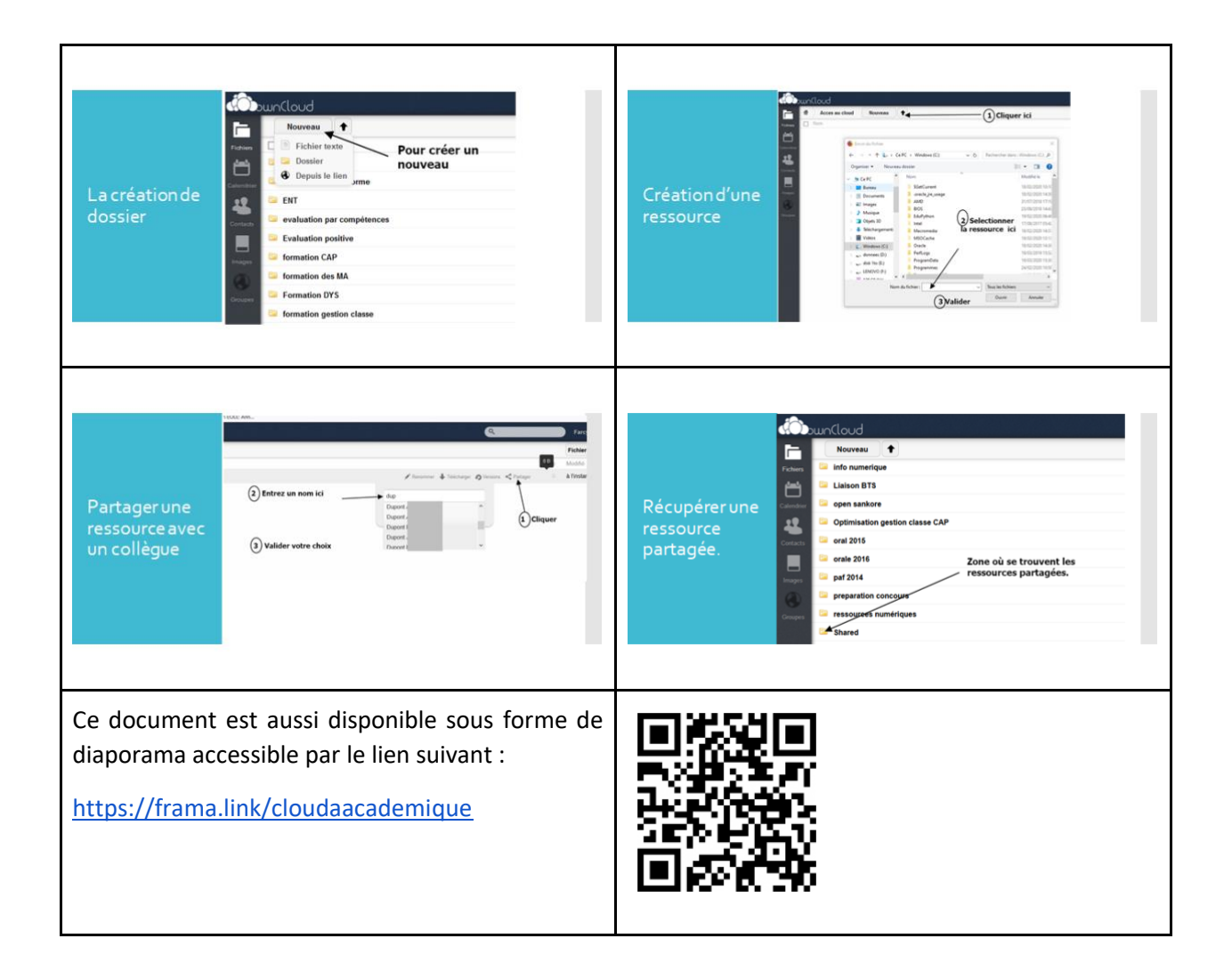

#### <span id="page-8-0"></span>= Un espace local de mise à disposition de ressources =

Il est possible de mettre en place un espace de mise à disposition par niveau puis par discipline de ressources sous forme de progressions de cours et exercices téléchargeables sans identification.

Cet espace est préfiguré sous la forme d'une coquille issue du serveur d'activités de technologie DUKE utilisé en collège et donc déjà connu des élèves.

La DANE peut se charger de la mise au format .pdf requis et du chargement de ressources fournies par les disciplines dans un format ouvert .doc ou .odt : un fichier consigne, un ou deux fichiers ressources, un ou des exercices, une correction (modalité de publication à définir), un cours formalisé ou une synthèse. Le serveur web serait hébergé par la DSI avec un accès upload pour la DANE.

#### <span id="page-8-1"></span>= La Google suite éducation =

Google suite éducation est une plateforme qui offre gratuitement aux établissements scolaires un ensemble d'outils sécurisés permettant de gérer des enseignants, des élèves, des classes et des ressources pédagogiques. On y retrouve tous les outils classiques Gmail, Agenda, Drive, suite bureautique...

Le travail collaboratif et la mutualisation des ressources est ainsi très aisé. Il existe de très nombreux tutoriels expliquant les différentes phases de mise en place de cet environnement de travail très performant. Actuellement cette situation est utilisée dans un lycée professionnel du territoire.

#### <span id="page-9-0"></span>= La solution Microsoft online =

Une autre solution proposée par Microsoft qui offre des possibilités d'utilisation gratuite des suites logicielles bien connues de cet éditeur pour les enseignants et les élèves. Ici aussi un espace de stockage de données existe.

#### [https://www.blogdumoderateur.com/utiliser-office-](https://www.blogdumoderateur.com/utiliser-office-navigateur/?utm_source=feedburner&utm_medium=feed&utm_campaign=Feed%3A+captainjob+%28BDM%29)

[navigateur/?utm\\_source=feedburner&utm\\_medium=feed&utm\\_campaign=Feed%3A+captainjob+](https://www.blogdumoderateur.com/utiliser-office-navigateur/?utm_source=feedburner&utm_medium=feed&utm_campaign=Feed%3A+captainjob+%28BDM%29) [%28BDM%29](https://www.blogdumoderateur.com/utiliser-office-navigateur/?utm_source=feedburner&utm_medium=feed&utm_campaign=Feed%3A+captainjob+%28BDM%29)

## <span id="page-9-1"></span>= ZOOM la visioconférence pour se réunir, travailler en réunion comme au sein de son établissement =

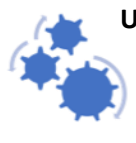

**Un très bel outil professionnel chiffré de visio-conférence**, simple à prendre en main et très complet, afin de travailler pleinement en équipe : le son, l'image, un fil de conversation écrite accessible en option, la possibilité d'envoi et de partage de fichiers, le partage des écrans.

Possibilité intéressante de procéder à des enregistrements vidéo de tout ou partie de la réunion.

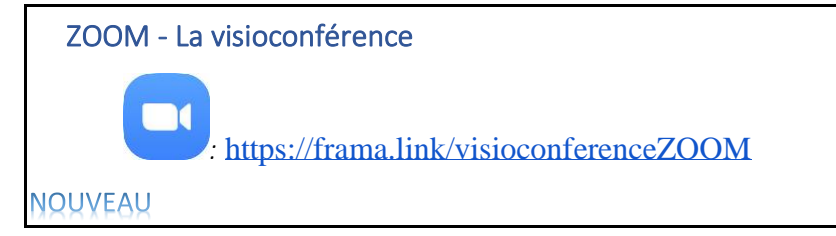

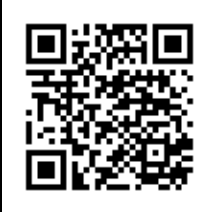

#### <span id="page-9-2"></span>= Les cartes mentales =

De très nombreuses solutions pour la réalisation de carte mentales existent. Certaines sont gratuites, d'autres payantes et offrent des possibilités d'exportation de cartes mentales vers des formats Pdf, Word, Google doc. Une solution de carte interactive est actuellement proposée par un éditeur. Tous les utilisateurs peuvent travailler en même temps sur une même carte.

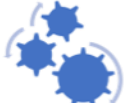

**Examing : la référence de logiciel libre est très simple d'utilisation.** 

▪ [GitMind](https://gitmind.com/fr) : un outil gratuit en ligne proposant diverses fonctionnalités pour créer des cartes mentales. De nombreux modèles de carte vierge sont déjà disponibles sur le site, répondant à tous les besoins des utilisateurs. Une fois la carte créée, il sera possible de l'exporter sous plusieurs formats notamment PDF, JPG / PNG, TXT et SVG. Sans oublier la possibilité de collaborer avec autrui pour la création d'une carte.

- [Lucidchart](https://www.lucidchart.com/pages/fr/carte-mentale-en-ligne) : La solution pour la création de cartes mentales et autres diagrammes (organigrammes, logigrammes, arbre de décision, etc…). Il possède de nombreuses fonctionnalités dont la possibilité d'importer des créations précédentes de Word, Powerpoint et autres. Une version gratuite et illimitée est disponible pour les professeurs et étudiants.
- **Example : créé à partir du code source de Freemind, il offre lui un graphisme plus ludique et fait** partie également des logiciels libres.
- [Xmind](https://www.xmind.net/) : non libre mais avec solution gratuite : un graphisme plus actuel avec des thèmes et des modèles très pratiques pour la mise en forme. Une bonne ergonomie générale.
- [Edraw](http://fr.edrawsoft.com/MindMap.php) : de nombreuses possibilités de mise en forme, et de création de carte mentale mais plutôt destiné aux personnes qui maitrisent Excel.

Eramindmap : ici ce n'est pas un logiciel mais un service en ligne totalement gratuit de création de carte mentale.

Et aussi solutions payantes offrant plus de possibilités Xmind, MindViewOnline....

## <span id="page-10-0"></span>= L'encyclopédie UNIVERSALIS en accès illimité =

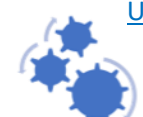

Universalis a décidé d'ouvrir l'accès à ses ressources [Universalis Edu](http://www.encyclopaedia-universalis.fr/espace-education/universalis-lycee/) ou [Universalis Junior](http://www.encyclopaedia-universalis.fr/espace-education/universalis-junior/) pour les établissements non abonnés, pendant toute la durée de fermeture des écoles, collèges et lycées. L'ouverture de l'accès à la ressource se fait uniquement sur demande.

Les requêtes individuelles des enseignants doivent être réalisées au nom de l'établissement (UAI et adresse CE). Pour cela, il suffit de rempli ce [formulaire en ligne.](https://docs.google.com/forms/d/e/1FAIpQLSdi4VUPCPNGr0_6oKH9Rbh90tJ6vako5dXZ45TzQm4dvCOrYA/viewform?usp=pp_url)

Universalis Éducation accompagne les enseignants dans la mise en place des cours à distance, en proposant une aide sur ces ressources :

- o Des formations en ligne : [inscription collèges](https://docs.google.com/forms/d/e/1FAIpQLSed5E0mMG2Z_83ufxF5ex9grtv5p9toES6FvvlTVjblwHqaaA/viewform?usp=pp_url) / [inscription lycées](https://docs.google.com/forms/d/e/1FAIpQLSc1FtriT0pQ2saLhPxoFewmGO0eoBIMcBLsYq5w2he-6K2iKA/viewform?usp=pp_url)
- o Des guides d'utilisation et des tutoriels : [pour les collèges](http://www.encyclopaedia-universalis.fr/espace-education/universalis-junior/) / [pour les lycées](http://www.encyclopaedia-universalis.fr/espace-education/universalis-lycee/)
- o Un contact : [education@universalis.fr](mailto:education@universalis.fr)

#### <span id="page-10-1"></span>= Les MOOC de FUN -France Université Numérique- sont rendus accessibles =

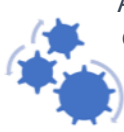

Au regard de la situation pandémique exceptionnelle, France Université Numérique en collaboration avec les établissements membres et partenaires, vont progressivement rouvrir les MOOC archivés pour les rendre accessibles au plus grand nombre.

[FUN ouvre ses archives](http://r.news1.fun-mooc.fr/mk/cl/f/Az-cy1VC-fAd_Pf8I5tI6-RQlKC_IwS04ZB0EfP17lP_L1o3sX7-MRu74zFVM0r4u9xo7R9hQPWB_3cx717qQrqEHUY9byWWX07h9YrS-9jSjMeNyA_Igowoc0uthGTfItjYQJY6Lty6t5Z85a8enxrjUhdN-MnUYi01lIp_fWlP4A9-L9D-524hpiTkJEY5copr1RWNyvE1)

#### <span id="page-10-2"></span>= L'espace collaboratif de l'éducation nationale TRIBU, avec identification =

Tribu est un service qui permet à un groupe d'utilisateurs de partager un espace collaboratif sécurisé dédié à un projet. Tribu permet à la communauté de partager des documents, des agendas, des tâches, des forums de discussion. Il offre la possibilité d'être libre de son organisation et permet de travailler en ligne [:](https://tribu.phm.education.gouv.fr/) <https://tribu.phm.education.gouv.fr/>

#### <span id="page-10-3"></span>= LUMNI et TV France4 s'associent =

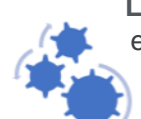

**Lumni** est une offre de contenus multimédias gratuits pour les élèves, parents, enseignants et médiateurs, qui permet un accès à la culture, et au savoir : <https://www.lumni.fr/>

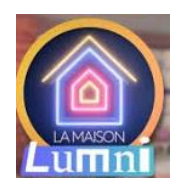

TV France 4 avec : La maison Lumni / Collège de 14h00 à 15h00 - La maison Lumni Lycée / de 15H00 à 16H00.

#### <span id="page-11-0"></span>= Les enregistrements de Podcasts =

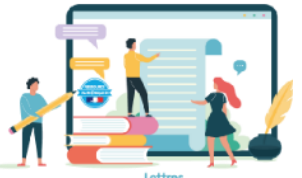

La DANE accompagnerait des professeurs désireux de réaliser des séquences audios, en référence à leur programme. Ces podcasts seraient ensuite accessibles après leur dépôt sur les sites web disciplinaires.

Ces séquences pourront proposer par exemple :

- D'illustrer ou d'animer des éléments de la pochette pédagogique dédiée à la continuité pédagogique de la 1ère quinzaine de jours ;
- De faire vivre de manière dynamique la conduite d'une leçon ou la résolution d'un problème ;
- D'expliquer précisément un point particulier de la leçon ;
- De proposer un exposé original, en relation avec la progression attendue.

Les professeurs pourront contacter leur inspecteur disciplinaire ou la DANE pour sa mise en œuvre.

#### <span id="page-11-1"></span>= Des ressources nationales =

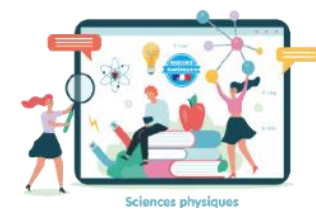

L'Éducation Nationale met à disposition deux sites en ligne qui peuvent être des ressources utilisables directement ou à adapter pour la création de parcours pédagogiques :

- Eduthèque : [https://www.edutheque.fr](https://www.edutheque.fr/)
- Le portail « Prim à bord » : [https://primabord.eduscol.education.fr](https://primabord.eduscol.education.fr/)

A titre d'exemple, voici d'autres ressources utilisables comme ressources des domaines pédagogiques :

- [https://www.1jour1actu.com](https://www.1jour1actu.com/)
- <https://fr.vikidia.org/wiki/Vikidia:Accueil>
- <https://www.mathsenvie.fr/?p=1609>
- <https://apps.mathlearningcenter.org/number-pieces>
- [http://therese.eveilleau.pagesperso-orange.fr](http://therese.eveilleau.pagesperso-orange.fr/)
- <https://www.edumedia-sciences.com/fr>
- [https://www.code-decode.net](https://www.code-decode.net/)